## Glenada Hill Yaesu C4FM UHF Repeater Features & Settings

## IMRS (Internet-Linked Multi-Site Repeater System):

Currently our Glenada Hill UHF repeater system can be linked to similar repeaters which are operating in Coos Bay, Sherwood, Eugene, and Salem. These repeaters are Coos Bay 147.320 123hz, Sherwood 442.575 123hz, Eugene 442.700 123hz under K7REA callsign. Salem 1 KB7PPM 440.725 Digi only, and Salem 2 WA7ABU 444.950 100hz. K7REA's and WA7ABU run in the AMS mode on digital, KB7PPM on Digi only. The link is controlled by the DG-ID Transmit setting in your radio and the audio link is completed from our repeater through the internet to the repeater your connecting to. While this link is active any digital C4FM user in Florence can communicate with other digital C4FM users in the other repeaters area. Once established the link remains open for thirty (30) seconds from the end of the most recent digital transmission. Soon a link will be open to Medford and maybe others.

There are some informative "beeps" that occur as follows:

- 1 beep: Connection to remote repeater established
- 2 beeps: Link has been dropped
- 3 beeps: Connection failed on one or more repeaters

Rpt 1= Glenada, Rpt 2= Coos Bay, Rpt 3= Sherwood, Rpt 4= Eugene, Rpt 5=Salem 1, Rpt 6=Salem 2, Rpt 7 Medford future

To use the linking set your GM button DGid TX number: Long press GM button. DGid RX is not needed.

Florence only DGid= 00, Florence and Coos Bay DGid= 12, Florence and Sherwood DGid= 13, Florence and Eugene DGid=14, Florence and Salem 1 DGid= 15, Florence and Salem 2 DGid=16. Florence, Coos Bay, Eugene DGid= 8, All repeaters DGid= 99 Additionally if you are on a repeater other than Florence and want to link to another, just combine the repeater numbers, Example: Coos Bay/Eugene DGid=24, Salem 1 /Eugene DGid=54, and so on.

**IMPORTANT:** Once you are done with the link please remember to return your transceiver's TX DG-ID back to 00.

To set TX DG-ID on a FT3DR: Press GM button for 2 seconds Press GM button briefly Turn DIAL to set desired TX DG-ID Press BACK button twice

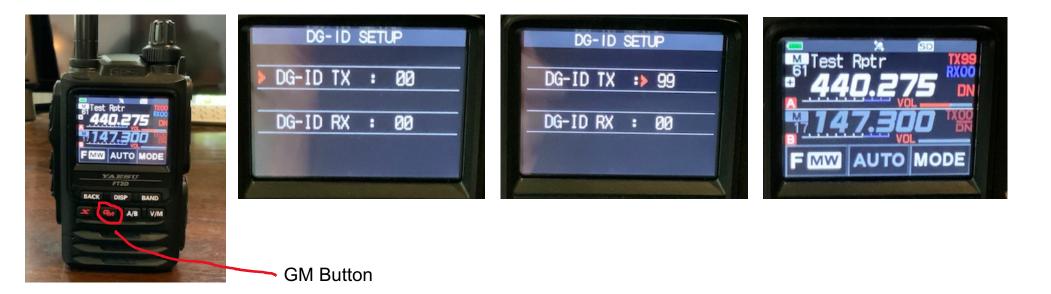

To set TX DG-ID on a FT2DR: Press GM button for 2 seconds Press GM button briefly Turn DIAL to set desired TX DG-ID Press BACK button twice

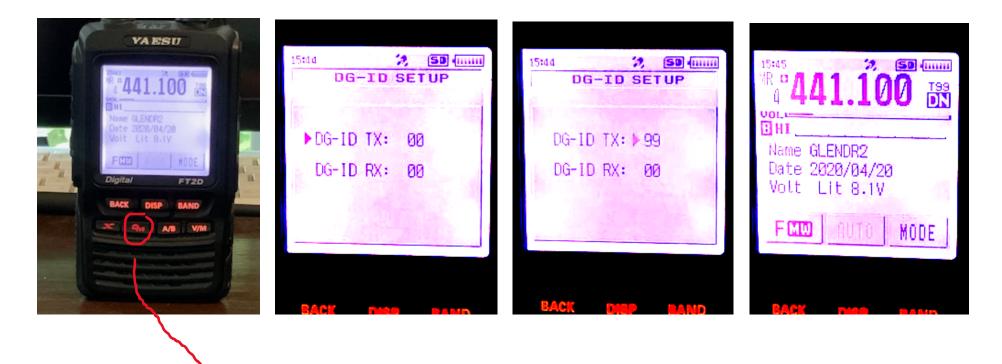

- GM Button

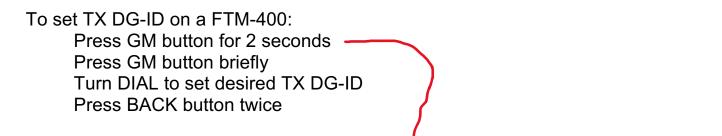

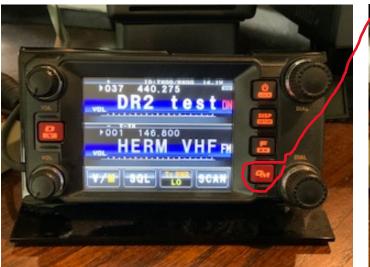

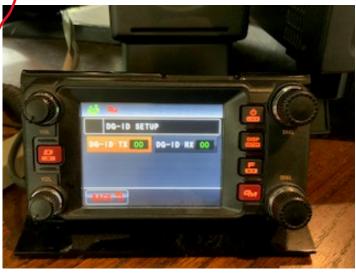

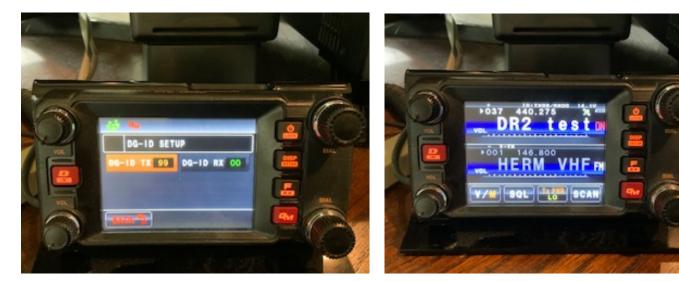

To set TX DG-ID on a FTM100D:

Long press GM Short press GM Turn dial to desired DG-ID Press Back button twice —

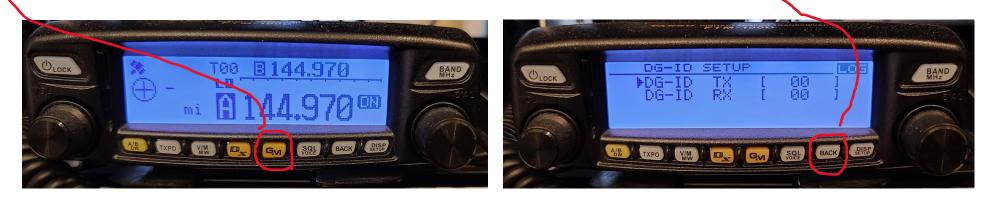

## WIRES-X (New setting required to use Wires-X):

While we are using IMRS it is important that we NOT allow IMRS traffic on the Wires-X network. In an effort to meet this goal we are trying the following:

To access Wires-X thru the Glenada Hill repeater set your Wires-X DG-ID to 70. The Wires-X DG-ID is in a different location than the GM DG-ID. Please see directions below on how to configure the Wires-X DG-ID. This is a "set it and forget it" step as you can leave it in this configuration whether or not you are engaging Wires-X. Once the Wires-X DG-ID is set to 70 you can connect to Wires-X at any time by pressing the red X button on your radio. On the FT2DR and FT3DR this is a quick press, while on the FTM-400 it is approximately a 2 second hold.

Once Wires-X is engaged thru the Glenada Repeater, any digital C4FM radio in Wires-X mode and on frequency can transmit and contribute to the Wires-X conversation. Any other radio not in Wires-X mode will hear both Wires-X and local traffic on the repeater, but when transmitting will only be heard on the local repeater (and not on the Wires-X internet link).

IMPORTANT: Once you set Wires-X DG-ID you can leave it on "70" as long as you are just using our local Wires-X node. ③ If you travel and use some other Wires-X node you will most likely need to return this setting to "Auto".

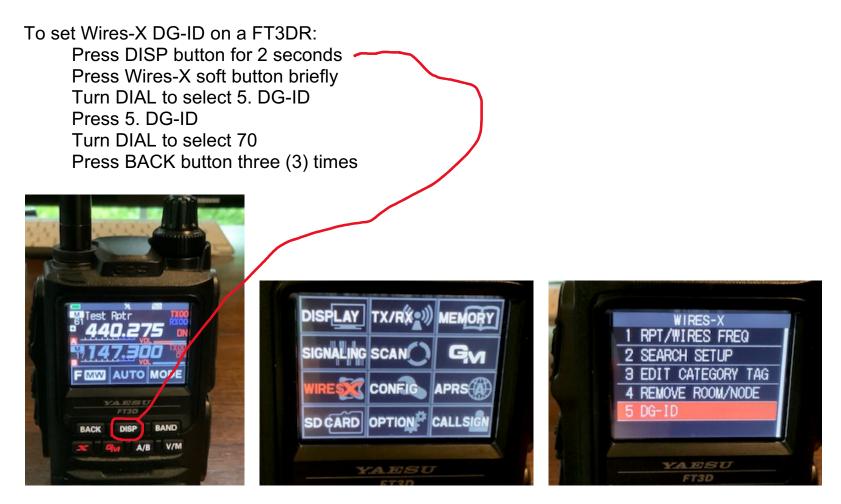

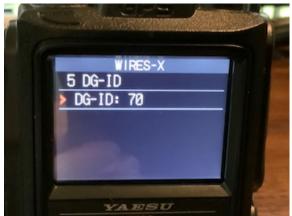

To set Wires-X DG-ID on a FT2DR: Press DISP button for 2 seconds Press Wires-X soft button briefly Turn DIAL to select 5. DG-ID Press 5. DG-ID Turn DIAL to select 70 Press BACK button three (3) times YAESU ARCOU YAESD YAESU 2, 50 .... 2, 50 ..... 17:13 17:13 SETUP MENU SETUP MENU WIRES-X

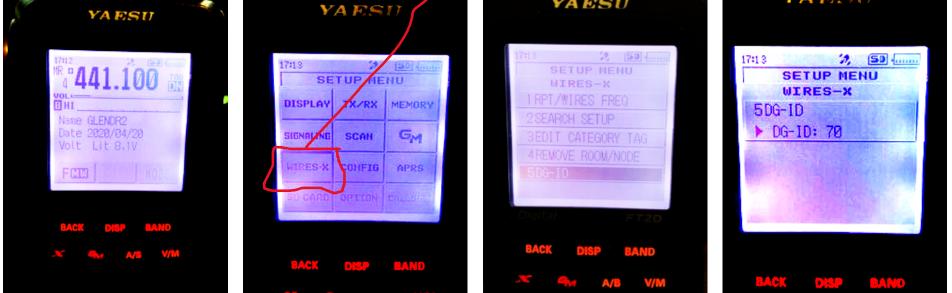

To set Wires-X DG-ID on a FTM-400: Press DISP button for 2 seconds Press Wires-X soft button briefly Turn and press DIAL to select DG-ID TX Turn DIAL to select 70 Press DIAL to save change Press BACK button two (2) times

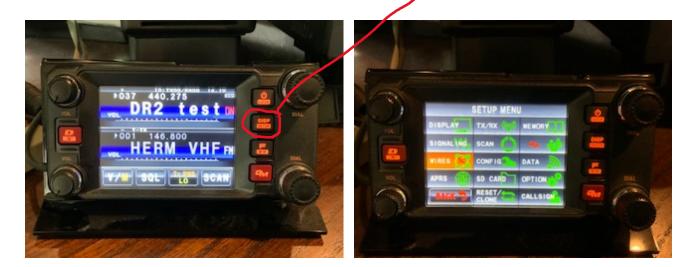

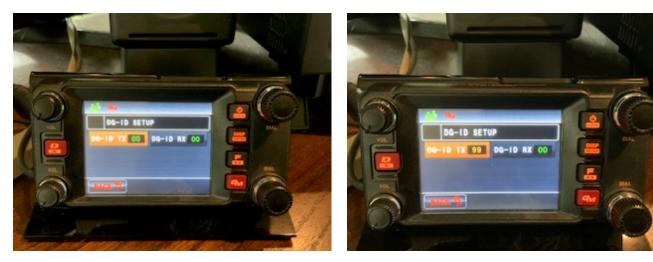

To set Wires-X DG-ID on a FTM100D: Long press DISP Turn DIAL to Wires-X #7 Short press DISP Turn dial to DG-ID #2 Short press DISP Press Back button twice

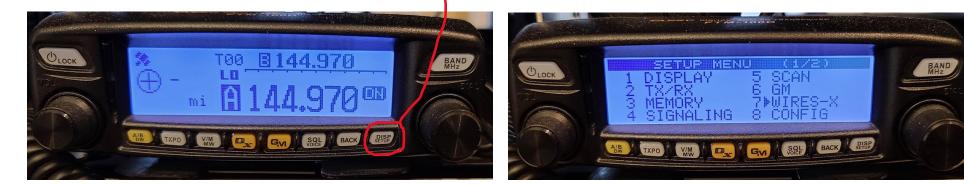

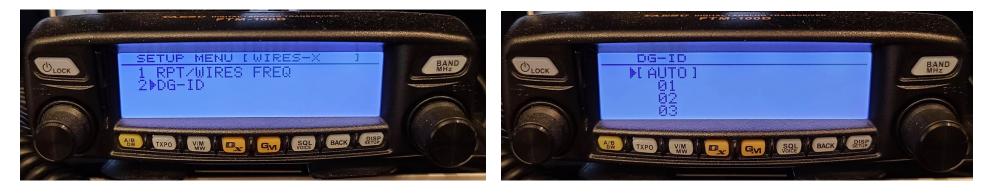